# Bordro Kanun Parametreleri

Bordro işlemlerinde geçerli olacak kuruma ve işyerlerine özgü bilgiler bordro parametreleri ile kaydedilir. Bordro Kanun Parametreleri Sistem Ayarları program bölümünde Öndeğerler ve Parametreler menüsünde Ücret Yönetimi seçeneği altında yer alır. Bordro kanun parametreleri penceresinden kaydedilen bilgiler şunlardır: Ana Bilgiler, Gelir Vergisi, SGK Matrah ve Oranlar, Kıdem/İhbar Tazminatları, Kamu Tabloları ve Diğer Tablolar.

# Ana Bilgiler

Bordro kanun parametreleri Ana Bilgiler ile kaydedilen bilgiler şunlardır:

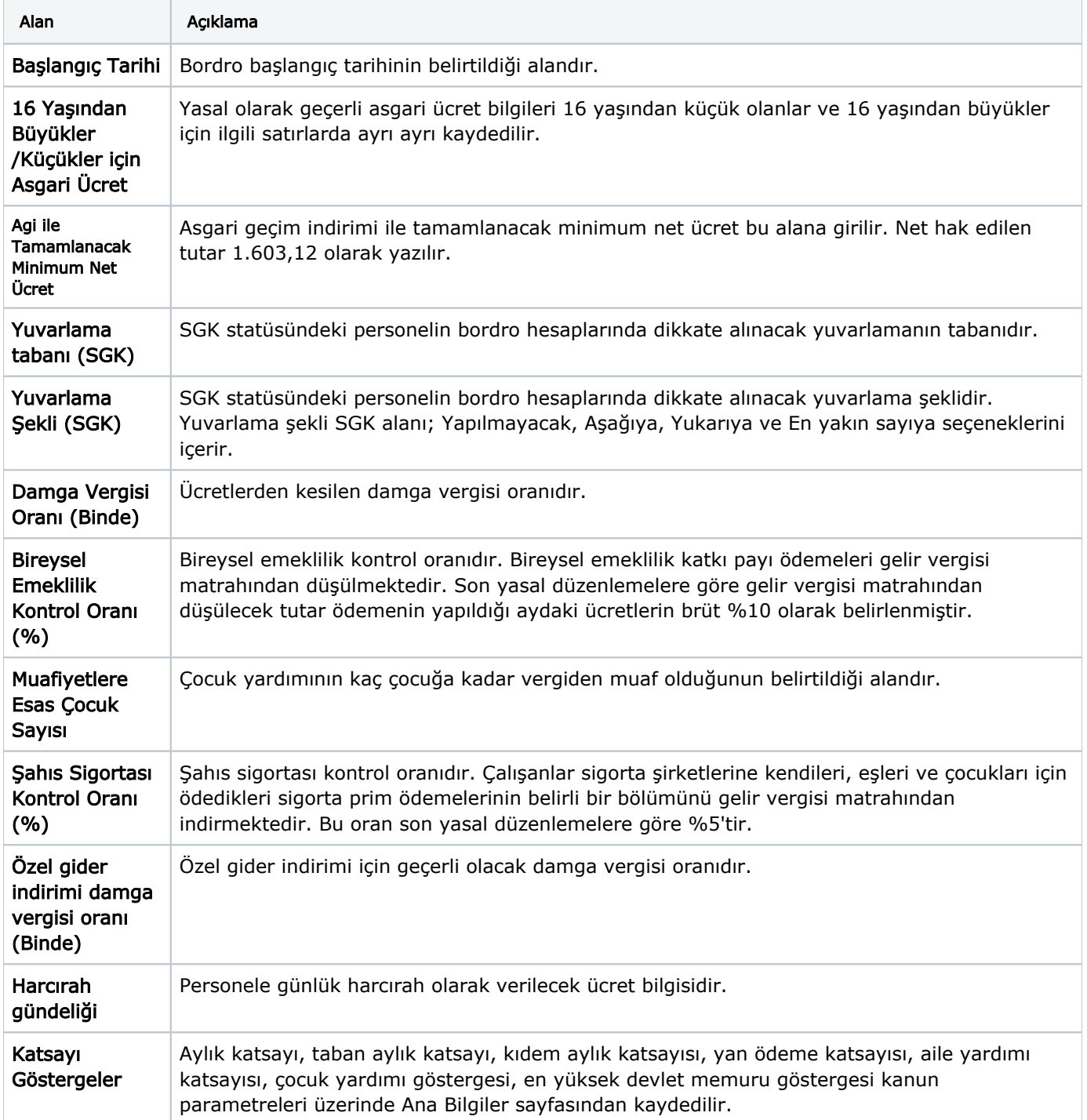

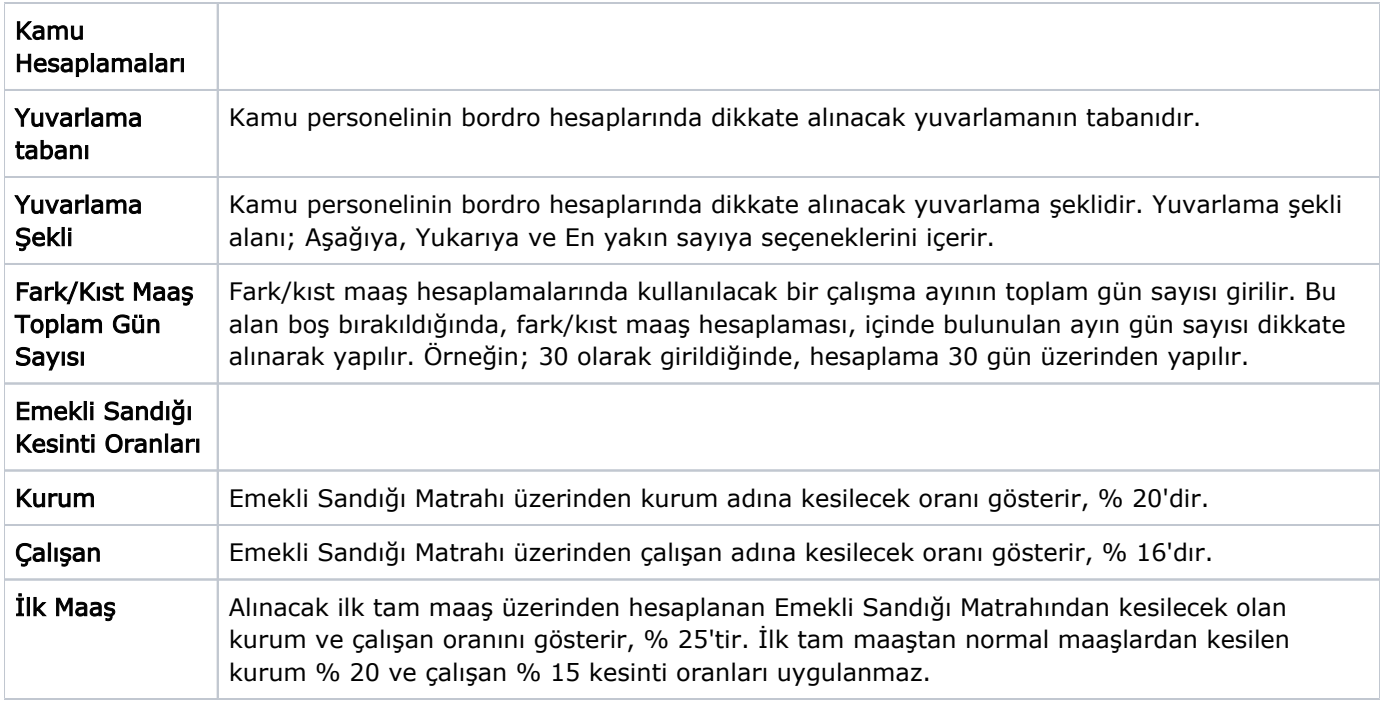

## Gelir Vergisi

Ücretlinin brüt kazancına göre ödeyeceği vergi yüzdesini belirten gelir vergisi dilimleri ve vergi indirimi tablosu, Kanun Parametreleri üzerinde yer alan Gelir Vergisi sayfasından kaydedilir. Gelir vergisi ve vergi indirimine ait alt ve üst sınırları ile bu dilime düşen vergi oranı tablo üzerinden kaydedilir.

Programda yasal olarak geçerli son oranlar öndeğer olarak yer almaktadır.

Gelir Vergisi sayfasında; Yıllık Vergi Dilimleri ve Vergi İndirim Tablosu seçenekleri yer alır.

Dilimler sayfasında, her bir dilim için ücret aralığı ve bu aralığa uygulanan vergi oranı belirtilir. Zamanla yasalarda olabilecek değişiklikler yine aynı tablo üzerinden yapılır.

Vergi İndirim Tablosu ile vergi indirimlerine ait alt sınır, üst sınır ve oran bilgileri belirlenir.

### SGK Matrah ve Oranlar

SGK matrah ve oranlar; işçi ve çırak statüleri için SGK taban, tavan matrahları ve SGK primi matrahlarının ve asgari ücrete göre prim muafiyetlerinin belirlendiği kanun parametresidir.

SGK primleri kişinin aldığı ücrete göre değişmektedir. Ancak kesilecek primlerin bir taban ve bir tavan değeri vardır. Primler taban değerinin altına inemeyeceği gibi, tavan değerinin üstüne de çıkamaz. Buna bağlı olarak belirli bir ücretin üstüne çıkıldığında SGK primi sabit bir tavan rakamına erişir. Belirli bir ücretin altında ücret alanlar içinse tabana karşılık gelen prim ödenir. SGK tavan ve taban matrahları günlük ücret üzerinden belirtilmiştir ve çırak statüsündeki çalışanlar için ayrı tavan ve taban matrahları bulunur.

#### Bireysel Emeklilik Otomatik Katılım bölümünde Minimum Oran alanı yer alır.

Minimum Oran alanı, bireysel emeklilik katkı payı oranının girildiği alandır. Katkı Payı tutarı, çalışanın ilgili dönemdeki SGK Matrahının %3'ünden az olamaz. Bu nedenle bu alanın öndeğeri "3" olmalıdır.

İşveren, çalışanın maaşını yatırdığı günün ertesi ilk iş günü, Çalışana ait Bireysel Emeklilik Otomatik Katılım Hesabına katkı payını yatırmakla yükümlüdür. Otomatik katılım kapsamında işveren değil, çalışanın kendi maaşından katkı payı ödenir.

SGK Matrah ve Oranlar sayfasında; Oranlar ve Ek Oranlar seçenekleri yer alır.

## SGK Prim Oranları

Ücretlerden kesilen sigorta prim oranları SGK matrah ve oranları penceresinden kaydedilir. Sigortalı çalışanlar için geçerli olacak bu primler analık sigortası, hastalık sigortası, hastalık sigortası (çırak), malullük, yaşlılık ölüm sigortası, işsizlik sigortası, iş kazası sigortası ve SGDP primleridir. Sosyal Güvenlik Statüsü normal, emekli, çırak, stajyer ve yabancı olmak üzere beş seçeneklidir. Her statüye göre kesilecek primler farklılık gösterir.

Personelin kurumda hangi statüde çalıştığı sicil kartı açılırken belirlenir. Personelin çalışma statüsüne göre tabi olduğu SGK primleri de yine sicil kartında sağ fare düğmesi menüsünde yer alan Tabi olduğu SGK primleri seçeneği ile kaydedilir.

Ek Oranlar sayfasında oranlara ek olarak personele uygulanabilecek ekstra oranlar tanımlanabilir.

## Kıdem/İhbar Tazminatları

Kıdem tazminatı, hizmet sözleşmesinin bildirimli sona ermesi durumlarında ya da yasanın öngördüğü bazı bildirimsiz sona ermelerde işveren tarafından ödenir. Kıdem ve ihbar tazminatlarının hesaplanmasında geçerli olacak parametreler Kıdem/İhbar Tazminatları seçeneği ile kaydedilir.

Kıdem tazminatları penceresi iki ana bölümden oluşur. Üst bölümde kıdem tazminatı hesabının ne şekilde yapılacağı ve kıdem tazminatına esas teşkil edecek; Gün, Tavan matrahı, Yılın gün sayısı ve Ücretsiz İzin Sınırı kaydedilir.

İhbar tazminatı bölümünde, ihbar tazminatına esas gün sayıları belirlenir. İhbar tazminatı hesaplanırken işçinin işe giriş ve çıkış tarihleri arasında kaç ay olduğu dikkate alınır. Yasal olarak geçerli son değerler tabloda öndeğer olarak yer alır. Son duruma göre ihbar tazminatına esas gün sayıları yukarıdaki gibidir.

## Kamu Tabloları

Kamu Tabloları; Görev/Kadro ve Diğer Göstergeler, Yan Ödeme Tablosu, Aylık Göstergeler, Öğrenim Durumu (D /K), Yemek Kesintisi, Ücret Ve Tazminat Göstergeleri sayfalarında oluşur.

#### Görev/Kadro ve Diğer Göstergeler

Görev/kadro ve diğer göstergeler, Görev Sınıfına ve Maaş Derecesine göre memurun ek gösterge puanın tespit edildiği tablodur. Görev tanımına göre ek gösterge ve emekli sandığı matrahı ilave oranı tablo üzerindeki ilgili alanlardan kaydedilir. Yürürlükteki rakamlar öndeğer olarak programda kayıtlıdır.

# Yan Ödeme Tablosu

Yan ödeme tablosunda, Hizmet Sınıfına göre yan ödeme puanı ve Özel Hizmet Tazminatı Oranı tespit edilmiş olur. Sicil kartında seçilen hizmet sınıfına karşılık gelen yan ödeme puanı ile yan ödeme katsayısının çarpılmasında yan ödeme tutarı hesaplatılmış olur. Bu hizmet sınıfına karşılık gelen Özel Hizmet Tazminatı Oranı ile En Yüksek Devlet Memuru Göstergesi ve Aylık Katsayının çarpılmasından Özel hizmet tazminatı hesaplatılır. Yan ödemeler için geçerli olacak bilgiler Kanun Parametreleri menüsündeki Yan Ödeme Tablosu seçeneği ile kaydedilir. Yan ödeme bilgileri hizmet kodu, tanımı, özel kodu ve derecesi belirtilerek kaydedilir.

#### Aylık Göstergeler

Memur maaşlarının hesaplanmasına esas teşkil eder, memurun bulunduğu kademe ve dereceye göre değişir. Memurların bulunduğu derece ve kademeye göre göstergelerini içeren tablo Aylık Gösterge Tablosu'dur.

Aylık gösterge tablosu bilgileri Kanun Parametreleri menüsündeki Aylık göstergeler seçeneği ile kaydedilir. Bütün sınıflar itibariyle her derece ve kademenin aylıklarının hesaplanmasına esas teşkil edecek Aylık Gösterge Tablosu öndeğer olarak kayıtlıdır. Gösterge bilgilerinde zamanla olabilecek değişiklikler yine aynı tablo üzerinden kaydedilir.

# Öğrenim Durumu

Öğrenim durum, memur maaşlarının hesaplanmasında kullanılır. Memurun almış olduğu eğitime göre başladığı derece kademe ve gidebileceği en son derece kademe kontrolünü sistem buradan yapar.

# Ücret ve Tazminat Göstergeleri

Ücret ve tazminat göstergeleri, emekli sandığı (Çalışan) statüsündeki personel için puantajda kullanılacak ücret ve tazminat değerinin hesaplatılmasında kullanılan tablodur. Tablo üzerinde istenen sayıda satır girilir. Satırda girilen alanlar Personel kartından seçilir ve ücret alanı burada girilen değerlere göre hesaplanır.

## Diğer Tablolar

Diğer Tablolar; İzin Tablosu, Tehlike Sınıfları, Para Kupürleri, Harcırah Muafiyet Tablosu ve Harcırah Gündelikleri Tablosu sayfalarından oluşur.

## İzin Tablosu

Çalışma süresine bağlı olarak personelin ücretli izin gün sayısı İzin Tablosu bölümünde kaydedilir. Programda öndeğer olarak geçerli izin süreleri kayıtlıdır. Yeni tanım ve değişiklikler tablo üzerinde kaydedilir.

## Tehlike Sınıfları

Tehlike sınıflarına uygulanacak primleri gösteren tablodur. Bu tabloda on iki tehlike sınıfı ve her sınıf için alt, normal ve üst derece prim oranları yer almaktadır. Oranlarda değişiklik olduğunda, yeni oranlar girilerek kaydedilir.

Kurumun farklı işyerlerinin olması durumunda bu işyerleri farklı tehlike sınıfına girebilir. Bu durumda, her bir işyeri için tehlike sınıfı, Parametreler menüsündeki Bordro parametreleri penceresinde ayrı ayrı kaydedilir

## Para Kupürleri

Ücretlilere yapılan ödemelerin zarfla yapılması durumunda, zarfın üzerinde ödeme tutarının hangi para kupürleriyle ödeneceği belirtilir ve bütün ücretlilere yapılan ödemelerle ilgili toplam rapor alınır.

Bu raporların alınabilmesi için tedavülde bulunan para kupürlerinin kaydedilmesi gerekir. Para Kupürleri tablosundan kullanılan Para Kupürleri kaydedilir. Programa ilk girildiğinde tanımlı olan kupürler listelenir. Bunlarda değişiklik ya da ek sözkonusu ise yeni tanımlar kaydedilir.

#### Harcırah Muafiyet Tablosu

Harcırah muafiyet değerlerinin döviz türüne göre kaydedilmesinde kullanılır.

#### Harcırah Gündelikleri Tablosu

Kurum çalışanına harcırah limitlerinin belirtildiği ekrandır.